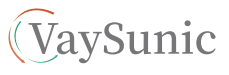

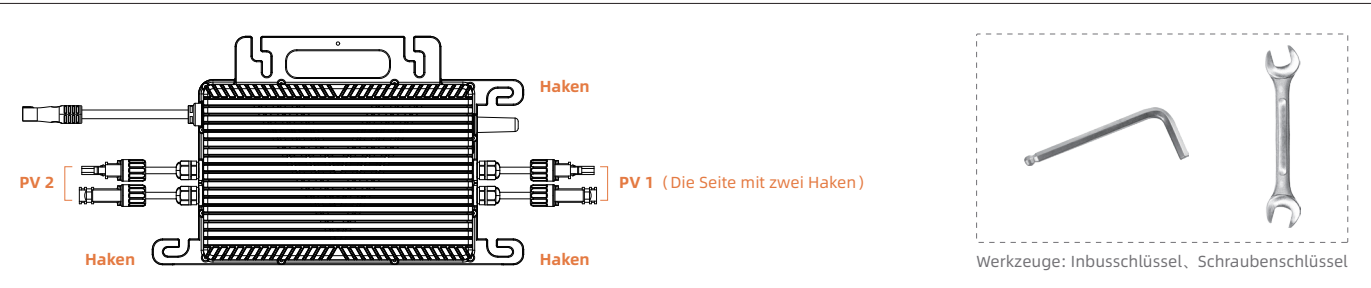

# **Einzel-Mikrowechselrichtersystem (funktioniert mit Plug-and-Play-Kabel)**

**Schließen Sie das Plug-and-Play-Kabel am Mikrowechselrichter an. Achten Sie darauf, dass beim Einrasten ein Klickgeräusch zu hören ist. Mit dem Plug-and-Play-Kabel bietet VaySunic verschiedene Kabellängen an, einschließlich 5m.** Wenn Sie eine andere Länge benötigen, kontaktieren Sie VaySunic GmbH.

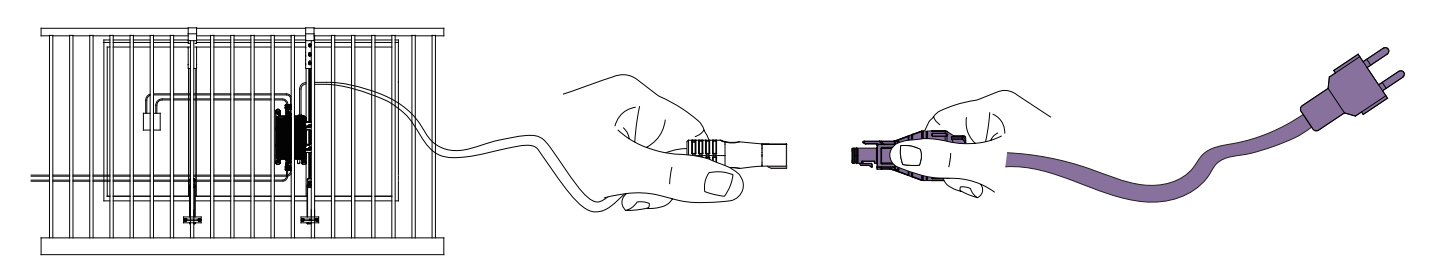

## **Installieren Sie den Mikrowechselrichter.**

#### **Installation**:

- a. Die Installation und die Gleichstromverbindung des Mikrowechselrichters müssen unter dem PV-Modul erfolgen, um direkte Sonneneinstrahlung, Regen, Schneeanhäufung, UV-Strahlung und andere Bedingungen zu vermeiden.
- b. Lassen Sie mindestens 2 cm Platz um das Gehäuse des Mikrowechselrichters, um eine Belüftung und Wärmeabfuhr zu gewährleisten.
- c. Die beschriftete Seite des Mikrowechselrichters sollte zum Panel hin zeigen.
- d. Befestigen Sie die M8-Schraube mit einem Drehmoment von 5 N·m.
- Überdrehen Sie nicht.

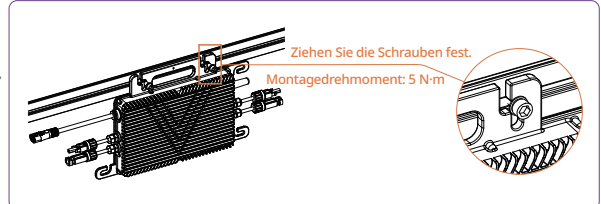

# **Schließen Sie die PV-Module an**

# **Schließen Sie die DC-Kabel (MC4) der PV-Module an den Gleichstromeingang des Mikrowechselrichters an.**

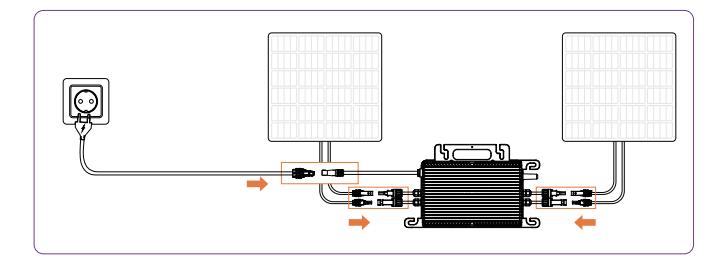

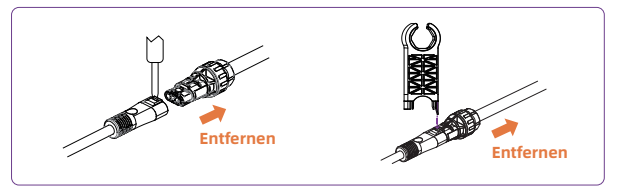

**Hinweis:** Um die Stecker oder den Endkappen zu entfernen, müssen Sie das Absteckwerkzeug oder den Schraubendreher verwenden.

# **Fehlerbehebung bei AP-Passwort**

#### **Für das Mikrowechselrichtersystem**

**Wenn das WLAN-Passwort beim Verbinden mit dem Mikrowechselrichter in der APP falsch eingegeben wird und der Mikrowechselrichter nicht gefunden werden kann, können die folgenden Methoden verwendet werden, um ihn zurückzusetzen.**

**Wenn Sie nach dem Zurücksetzen das Passwort des Mikrowechselrichters vergessen haben, können Sie das ursprüngliche Passwort mithilfe der folgenden Methode wiederherstellen.**

- 1. Bestätigen Sie den normalen Netzanschlussstatus.
- 2. Trennen Sie die Netzspannung für 5-10 Sekunden.
- 3. Verbinden Sie die Netzspannung erneut und warten Sie 5-10 Sekunden.
- 4. Trennen Sie die Netzspannung erneut für 5-10 Sekunden.
- 5. Schließen Sie den Stecker an und stellen Sie eine stabile Netzspannung für mindestens 5 Sekunden sicher.

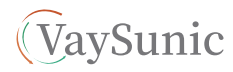

## **Mehrere Mikrowechselrichtersysteme**

In einem Mehrfach-Mikrowechselrichtersystem besteht das Hauptziel der AC-seitigen Verbindungen darin, die AC-Ausgangsleitungen der Mikrowechselrichtersysteme miteinander zu verbinden.

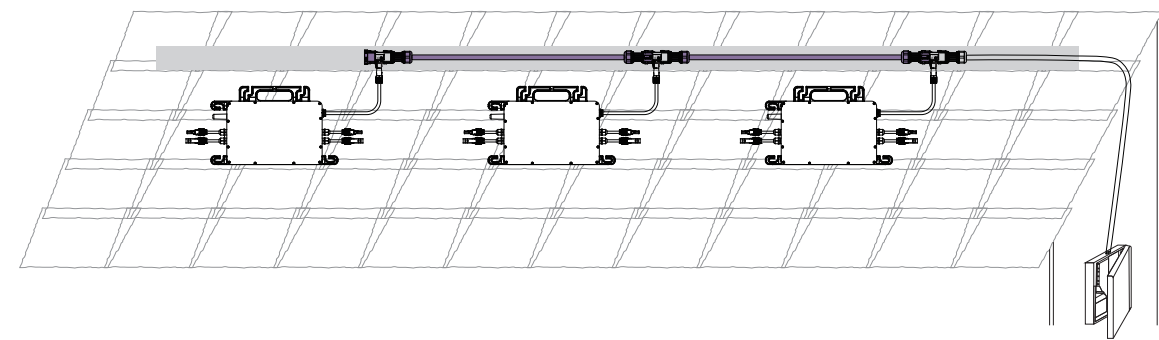

#### **Die AC-Ausgangsleitung besteht aus fünf Hauptkomponenten: Endkappe, Trunk-Verbinder, weiblicher Verbinder, männlicher Verbinder und Verbindungskabel.**

Diese Komponente leitet Strom vom Mikrowechselrichter zur Verteilerbox weiter.

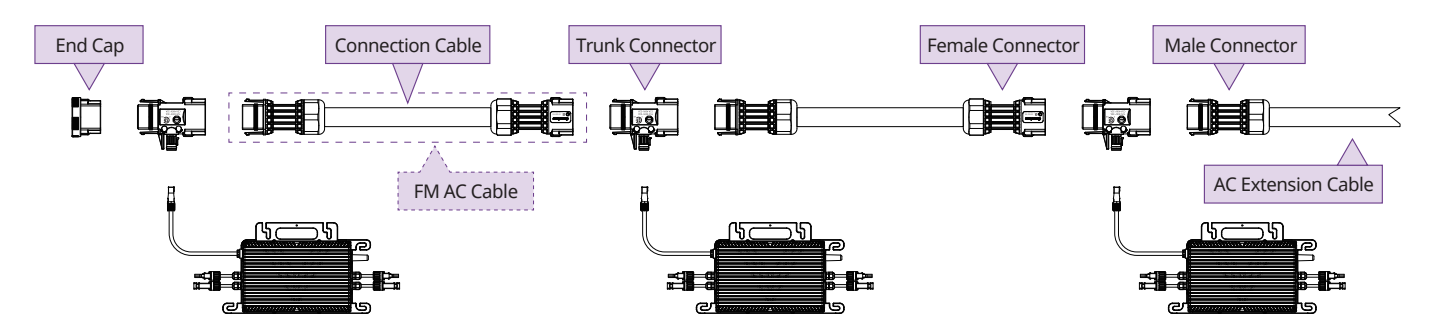

## **\* Mit dem Plug-and-Play-Kabel bietet VaySunic verschiedene FM AC Cable, einschließlich 2,2 m.** Wenn Sie eine andere Länge benötigen, kontaktieren Sie VaySunic GmbH.

#### **Schritt 1 Schließen Sie den Trunk-Verbinder an.**

Schließen Sie den Trunk-Verbinder am Mikrowechselrichter an und achten Sie auf ein Klickgeräusch, um eine sichere Verbindung sicherzustellen.

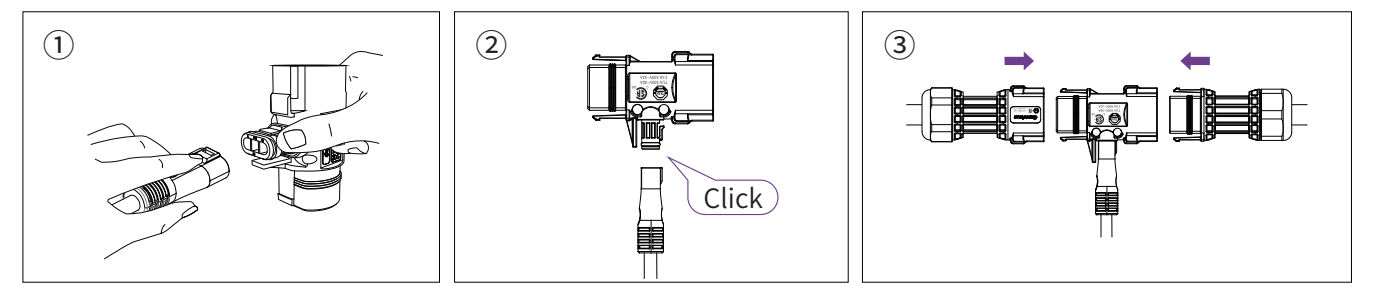

#### **Schritt 2 Verwenden Sie die Endkappe.**

Decken Sie den unbenutzten Anschluss am Trunk-Verbinder (am Ende des AC-Trunks) mit einer abdichtenden Endkappe ab. Achten Sie auf ein Klickgeräusch, um zu bestätigen, dass die Endkappe sicher eingerastet ist.

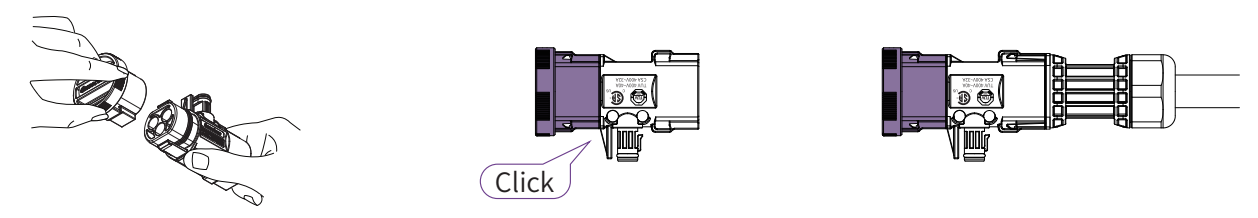

# **Schritt 3 Verwenden Sie den männlichen Verbinder.**

a. Entfernen Sie 24 mm der äußeren Ummantelung mit einem Abisolierwerkzeug. Anschließend entfernen Sie die Isolierung mit dem Abisolierwerkzeug, um 7 mm des Leiters freizulegen.

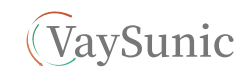

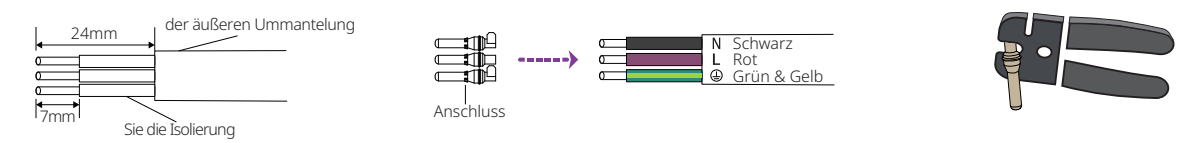

b. Führen Sie die L-, N- und PE-Drähte entsprechend den beschrifteten Anweisungen für eine korrekte Ausrichtung in den Anschlusskörper ein.

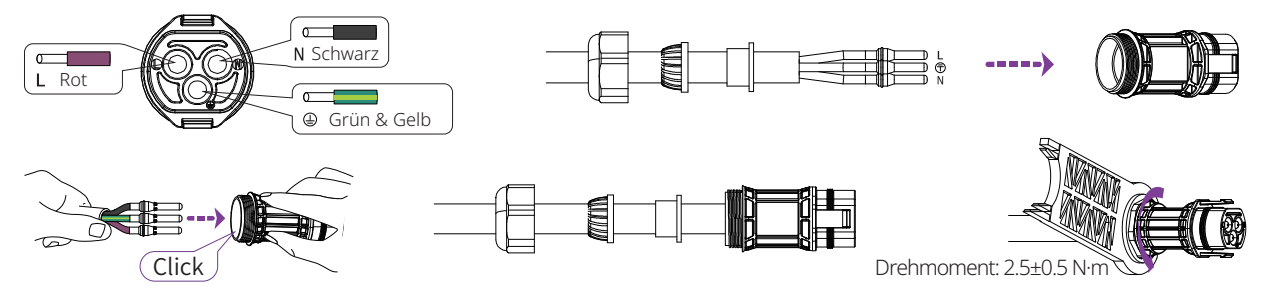

# **Schritt 4 Mit der Verteilerbox verbinden**

Schließen Sie das andere Ende des AC-Endkabels an die Verteilerbox an.

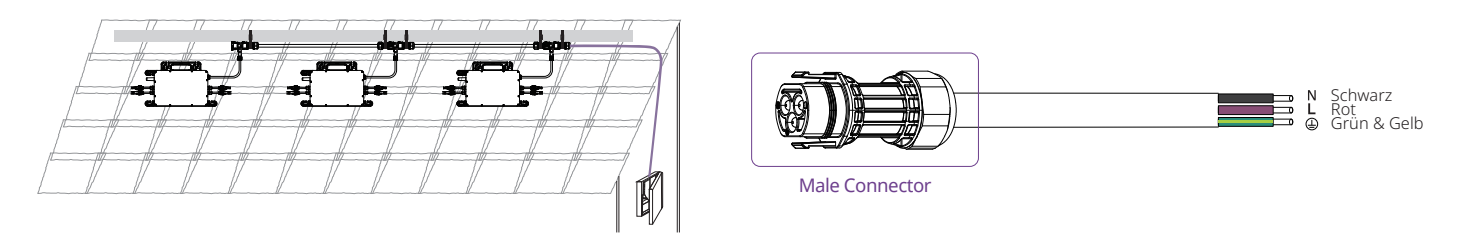

# **Erstellen Sie eine Installationskarte**

Entfernen Sie das abnehmbare Seriennummernetikett von jedem Mikrowechselrichter.

\* Herunterladen: www.vaysunic.com Bringen Sie das Seriennummernetikett an der entsprechenden Stelle auf der Installationskarte an.\* (Bitte beachten Sie den Anhang).

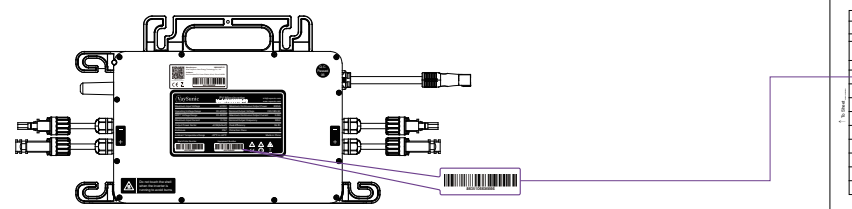

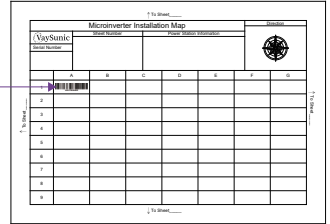

# **Schließen Sie die PV-Module an.**

Schließen Sie die DC-Kabel (MC4) der PV-Module an den Gleichstromeingang des Mikrowechselrichters an. Montieren Sie die PV-Module über dem Mikrowechselrichter.

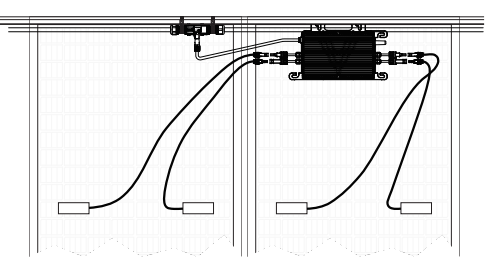

#### **Hinweis:**

1.Stellen Sie sicher, dass die AC-Haupt-Steckverbinder von Entwässerungskanälen ferngehalten werden.

2.Falls Sie das AC-Kabel des Mikrowechselrichters vom AC-Haupt-Steckverbinder entfernen müssen, setzen Sie das AC-Haupt-AnschlussTrennwerkzeug in die Seite des AC-Unteranschlusses ein, um die Entfernung abzuschließen.

# **WIFI Information**

**Frequenzbereich**: 2.412GHz-2.484MHz **Die Sendeleistung**: 802.11b: 20.5dBm (@1Mbps) 802.11b: 20.5dBm (@11Mbps) 802.11g: 20.0dBm (@6Mbps) 802.11g: 18.0dBm (@54Mbps)

 802.11n: 19.0dBm (@HT20, MCS0) 802.11n: 17.5dBm (@HT20, MCS7) 802.11n: 18.5dBm (@HT40, MCS0) 802.11n: 17.0dBm (@HT40, MCS7)

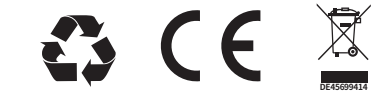

# $\odot$ .  $\qquad \qquad \odot$ .

Bitte laden Sie die "VaySunic Cloud" aus dem App Store / Google Play herunter.

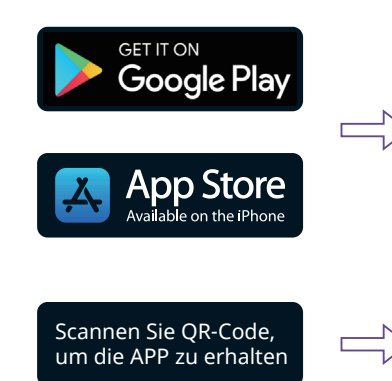

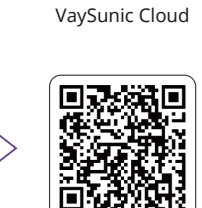

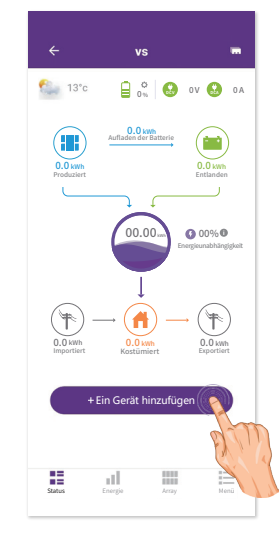

 $\overline{ }$ 

A

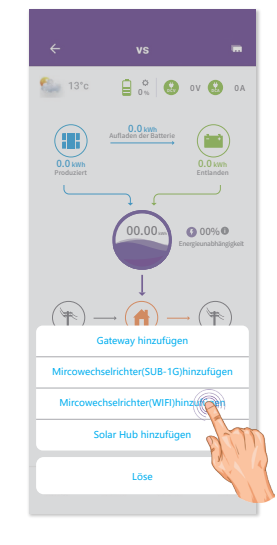

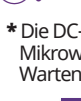

\* Die DC-Kabel der PV-Module müssen mit dem Gleichstromeingang des Mikrowechselrichters verbunden werden. Warten Sie eine Minute, bis das Kommunikationsmodul aktiviert ist.

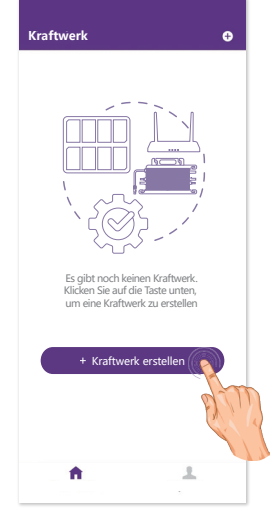

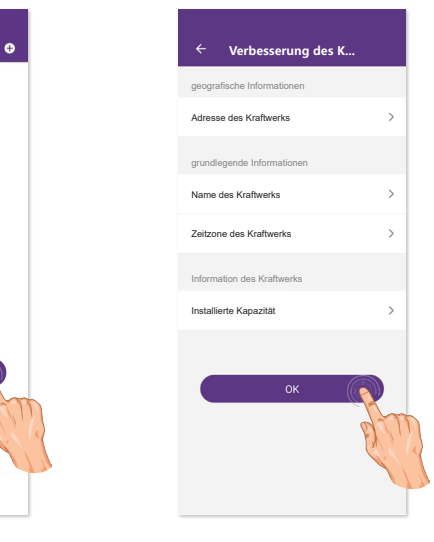

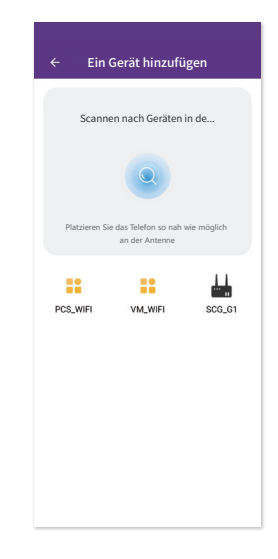

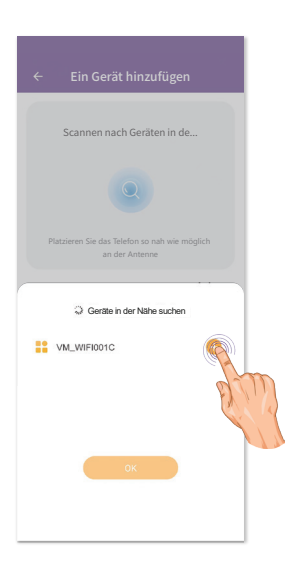

 $^{\circ}$ 

npera<br>-- 90

這

Power<br>- kW

 $\begin{tabular}{|c|c|} \hline \quad \quad & \quad \quad & \quad \quad \\ \hline \quad \quad & \quad \quad & \quad \quad \\ \hline \quad \quad & \quad \quad & \quad \quad \\ \hline \end{tabular}$ 

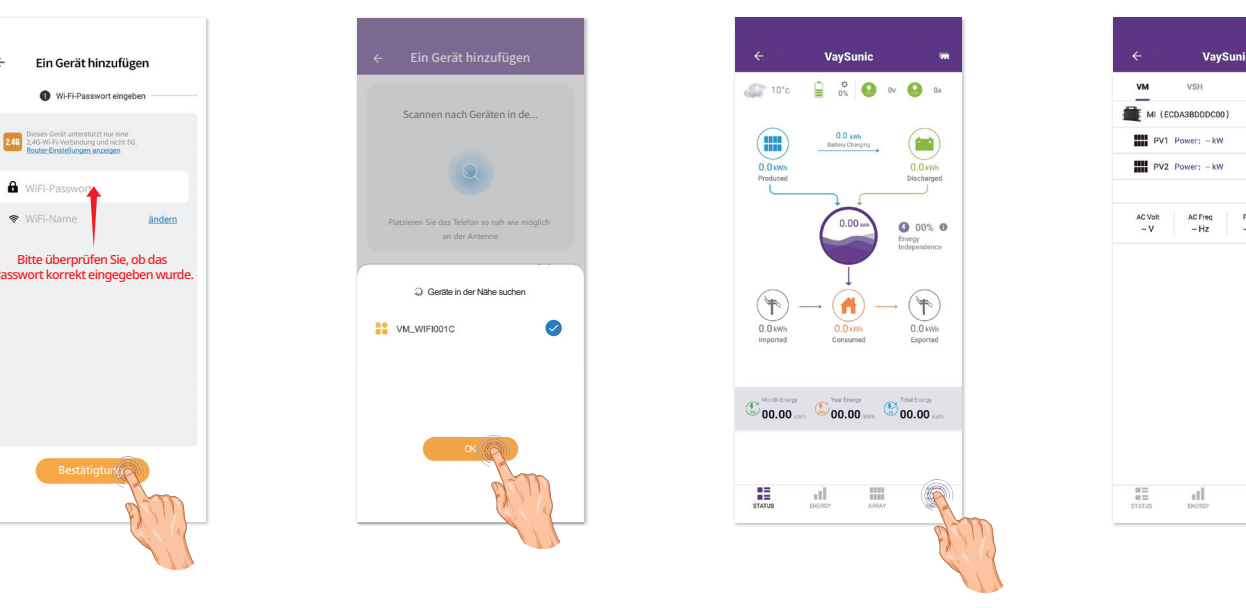